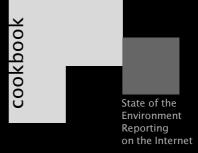

your kitchen () introduction
shopping and cooking (1) data and contents
sauces and dressings (2) carto-graphics
serving the meal (3) going on-line
dessert (4) appendices

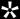

### Foreword

At the Rio Conference in 1992 one would have needed a truck to carry the state of the environment information presented there back home. Today, information is more compact and easier to disseminate through the use of electronic media, such as the Internet and CD-ROM. In addition, efforts have been undertaken to standardise, streamline and popularise this information.

## **Acknowledgements**

Innumerous individuals and organisations all over the world have contributed to the compilation of this CD-ROM. My particular thanks go to all countries, who contributed their SoE to this CD, and to the GRID-Arendal team - alphabetically: Aake Bjørke, Emmanuelle Bournay, Lorant Czaran, Nickolai Denisov, Claudia Heberlein, David Henry, Lawrence Hislop, Roy Jørgensen, Inge Knudsen, Sindre Langaas, Philippe Rekacewicz, Petter Sevaldsen and Morten Sørensen - for their tireless efforts in putting the final product together.

UNEP, in cooperation with other international organisations - such as the EEA and PHARE - have taken a lead in strengthening the existing national and regional environmental information networks in Central and Eastern Europe and the NIS to make environmental information more widely accessible to policy-makers, planners and the general public. Results of these activities are presented on the enclosed compact disc 'State of the Environment Reports Sampler', which features a 'Cookbook for State of the Environment Reporting on the Internet' - straight-forward guidelines on how to make your own State-of-the-Environment report.

This compact disc documents the progress made in environmental information management over the past six years. It provides a sample of the most current products available and highlights clear examples of well structured, cross-sector, and easily accesible environmental information. The challenge remains to put this information into action.

Arendal, June 5, 1998

Otto Simonett
Global Programme Manager
UNEP/GRID-Arendal

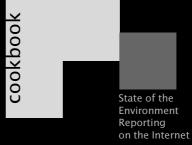

your kitchen

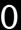

introduction

- Why SoE on the Internet?
- Partners and players
- The team
- Resources and planning

shopping and cooking

1

data and contents

sauces and dressings

2

carto-graphics

serving the meal

3

going on-line

dessert

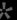

appendices

## Questions to ask (after UNEP/DEIA 1996)

- What is happening?
- Why is it happening?
- Are changes significant?
- What is being (can be)

### SoE report audience

Government
Parliament and politicians
Public and press
Schools and universities
Industry and business

### Growth of the Internet

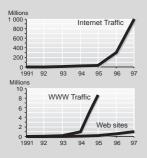

## Why SoE on the Internet?

■ SoE refers to state of the environment or, in this book, a report about the state of the environment in a particular region. It is intended that the ■ audience of these reports applies information contained within them for decision making purposes, ranging from voting choices to setting policies. The impetus for SoE reporting is partially due to the adoption of Agenda 21 at the 1992 UNCED conference in Rio. Chapter 40 of Agenda 21 specifically calls for improved environmental information for decision-making.

■ The Internet is a fast growing, efficient and inexpensive tool for spreading information world-wide. It is already widely used in Europe and North America, and is becoming more and more available in other regions. As a result, it is increasingly common to publish otherwise difficult to access SoE information on the Internet. Besides reaching a wide audience, Internet publishing can improve the overall cost-efficiency of SoE reporting, and will make updating information in the report much easier.

## Partners and players

To make your report broadly accepted and to ensure its quality, start your SoE with developing a partner-ship with key users and holders of environmental information. A network of **partners** ▶ can help formulate

user needs, provide data, and ensure feedback and quality control. Identify key players and establish a **consultation** mechanism best suited for your situation, e.g. setting regular meetings, review rounds, or a permanent advisory group. For official SoE publication, support from government authorities is important.

### The team

Your SoE team, whether an independent group or a network secretariat, will be **responsible** for the every-day management, final compilation and routine editing of the report. Although some tasks can be subcontracted, your team should have **qualifications** in areas such as environmental analysis, data processing, journalism, cartography, graphic design, and design for the Internet. Knowledge of foreign languages may be an asset, too.

## **Resources and Planning**

From the beginning, think about SoE preparation in project management terms. Proper planning of **tasks** and allocation of **resources** is critical to the success of the report (▶▶ p.6).

## Important players (national level)

Environment Agency Bureau of Statistics Sectoral Ministries Mapping Authority Geological Survey Forestry Service Universities Public groups, NGOs Private sector

## Milestones in SoE reporting

1970s USA, Japan, OECD
1985 Pacific-Asia - ESCAP
1992 UNCED, Agenda 21
1993 Nordic indicator report
1995 European - EEA's Dobris
1996 The Internet - Australia
(NSW), Canada, Norway
1997 UNEP's GEO-1

### Note:

See links to selected SoEs on pp. 28-29

| Critical resources  |          |          |                    |  |
|---------------------|----------|----------|--------------------|--|
| Task                | Hardware | Software | External expertise |  |
| Data collection     |          |          |                    |  |
| Data preparation    |          |          |                    |  |
| Writing and editing |          |          |                    |  |
| Graphical design    |          |          |                    |  |
| HTML programming    |          |          |                    |  |
| CD-ROM              |          |          |                    |  |

Human resources are the most expensive and critical ones. Carefully plan the allocation of your staff time following a project plan.

## Generic SoE project plan

Plan/table of contents
Terms of reference
Start-up meeting
Data collection
Data processing
Writing and editing
Intermediate review
Graphical production
HTML programming
Final review
CD-ROM
Launch of the SoE
Evaluation and updating

The overall project duration may vary from months to years, depending upon the scope of the report

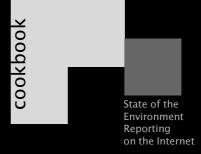

your kitchen

introduction

shopping and cooking

data and contents

- What's in a SoE?
- Structuring the contents
- Assembling the contents

sauces and dressings

**2** ca

carto-graphics

serving the meal

3

going on-line

dessert

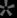

appendices

### Commonly present issues

#### Media and resources

Air quality
Climate change
Fish resources
Forest resources
Nature and biodiversity
Ozone layer
Soil and land resources
Waste
Water resources

### Cross-cutting concerns

Acidification
Hazards and accidents
Health
Noise
Radiation

Toxic substances

### Spatial systems

Coastal and marine areas Urban settlements

## Examples of economic indicators

- GDP/GNP
- Dow-Jones Index
- unemployment rate
- investment security rating

### What's in an SoE?

While preparing an SoE report, it is important to remember some guiding principles:

- The contents of an SoE should depend upon your readers' interests, in other words upon environmental priorities in your society;
- It will also depend to a certain extent on available data, but should ideally be driven by national priorities. Either way, the SoE can help identify gaps and (re)structure monitoring;
- Beside your national priorities, it is important to compare your SoE situation with that of your neighbouring countries. Whenever possible, the SoE structure and contents should be harmonised with international practices;
- Make your SoE user-friendly, concise and understandable. Formulate and present conclusions that non-specialists will find easy to grasp;
- Ensure that environmental professionals looking for additional details and raw data will be able to find them. This is done by creating lists of links, sources and contact information.

## Structuring the contents

Use the common environmental ◀ issues present in most reports as a starting point to decide which chapters to include in your SoE, but adjust the final selection to your priorities and data.

In addition to environmental issues, include chapters describing the development of main economic **sectors** • influencing the environmental situation in your country, and chapters about the use of environmental management **instruments** •.

After you have made the list of chapters, think about elements you will include in each chapter. You will need hard facts to illustrate your statements. The use of **indicators** - representative, concise and easy-to-interpret parameters - is common in ◀ economics for this purpose, and is widespread in SoE reporting as well

Indicators can **represent** an issue in a broad sense (e.g. the level of heavy metals in soil indicates not only metal contamination but a situation with toxic pollution in general). Indicators can also **aggregate** separate pieces of information (e.g. water quality index or greenhouse gas emission index).

## Commonly described economic sectors.

Agriculture Energy production, land use... production,

Fisheries Forestry Households Industry structure...
catch, aquaculture...
felling, management...
consumption...
production,
eco-industry
excavation, trade...

Mining Tourism

growth, consumption...
fleet. traffic. density...

# other drivers,

Economy Population GDP, structure...
growth rate,
structure

#### and instruments

Technology Conservation Finance Information Law, policies Institutions Participation pollution abatement... protected areas... expenditures, taxes... monitoring, reporting... legislation, plans... ministries, councils... NGOs attitudes

#### Note:

See also examples on p.12 and in literature cited on p.30

### DPSIR indicator framework

(examples in brackets)

- <u>Driving forces</u> of environmental change (industrial production)
- Pressures on the environment (waste water loading)
- State of the environment (water quality in rivers and lakes)
- Impacts on population, economy, ecosystems (% of water unsuitable for drinking)
- Response of the society (protected watersheds)

### **DPSIR** concept

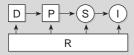

## Some international indicator lists

EU (DPSIR) OECD (PSR) UNCSD (DSR) World Bank (DSR)

### A good indicator

- is relevant to an issue,
- acan be expressed as 'below' or 'above' a target,
- is comparable internationally,
- is based on available or cost-efficient data,
- is easy to communicate and understand.

Remember that indicators are not only numbers or time-series, they can also be "yes" / "no" statements (ratification of a convention), maps, diagrams (structure of a Ministry) or text (list of laws).

## Assembling the contents

After you have completed the table of contents, use your partners' network and technical literature to collect data for your indicators. Catalogues, meta-databases and the Internet are useful tools for learning about what data sets exist, and for getting access to them. For each indicator, maintain a paper or electronic fact-sheet with the description of data source ,

quality and scope, other reference information, actual and reference indicator values ▶, and its graphical draft

Indicator methodology sheets developed by various organisations can be helpful for data **processing**. Use common denominators ▶ to construct ratios for D and P indicators (emissions per capita) and to express S/I and R indicators (population served by wastewater treatment). Use GIS and statistical software to draft maps, diagrams, time-series, and forecasts.

With the help of your team and experts compile SoE chapters that will later make up WWW pages (▶▶ p.24), each chapter normally containing:

- a condensed and clear **overview** of the issue (good / bad, better / worse, why), possibly with a qualitative assessment using colours or symbols ▶;
- sections on D,P,S,I,R with explanatory text and facts - indicators, case-studies, photos, links to pages where single indicators are described in detail:
- links to other related chapters of your SoE and to background and reference information.

After necessary reviews and quality checks, your SoE is ready for graphical **design** and **conversion** to the Internet ▶▶

#### Data for DPSIR indicators

|            | D/P | S/I | R |
|------------|-----|-----|---|
| statistics |     |     |   |
| monitoring |     |     |   |
| policies   |     |     |   |

### Reference values

(inter)national targets scientific tresholds historical values (inter)national averages

#### Common denominators

GDP, production population area, time stock of resource or product

## Visual qualitative assessment

| positive development | 0 |
|----------------------|---|
| neutral / mixed      | ⊕ |

negative development (3)

Applied by Nordic Council 97, EEA 98

| OECD indicators of                | acidification (OECD 1994)                   | )                                        |
|-----------------------------------|---------------------------------------------|------------------------------------------|
| Pressure                          | State                                       | Response                                 |
| index of acidifying<br>substances | exceedance of critical loads of pH in water | % of car fleet equ<br>with catalytic con |

emissions of NOx and soil concentrations in acid precipitation

% of car fleet equipped with catalytic converters capacity of NOx and SOx abatement equipment of stationary sources

### UNCSD indicators of combating deforestation (UNCSD 1996)

| Driving Forces            | State              | Response                                                                           |
|---------------------------|--------------------|------------------------------------------------------------------------------------|
| wood harvesting intensity | forest area change | managed forest area ratio protected forest areas as a percent of total forest area |

### Indicators related to Swiss army activities (SFSO and SAEFL 1997)

| army land use<br>structure | metals in soils in target zones | management of shooting ranges upgrade of planes and vehicles substituting halogenated solvents waste disposal facilities bog protection inventory of contaminated sites legislation and regulations |
|----------------------------|---------------------------------|----------------------------------------------------------------------------------------------------|
|                            |                                 | Environmental Office mandate                                                                                                    |

Note: See other examples of indicator frameworks in the literature cited on p.30.

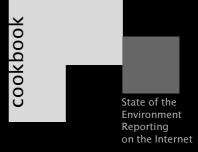

your kitchen

introduction

shopping and cooking

data and contents

sauces and dressings

carto-graphics

- The power of the image
- Dressing the data
- Implementing time saving techniques
- Choosing the right type of graphic

serving the meal

3 going on-line

dessert

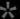

appendices

## Types of visual representation

- Maps
  locational
  mono- or polythematic
- Charts
  pie charts
  bars/columns
  lines
- Diagrams

### A visual display is

- a combination of points lines
- areas
  - dressed with elements such as identification labels
- title legend, units scale inset location map

## The power of the image

When viewing a web site, a **user's attention** will immediately be drawn to any graphical elements present rather than to text elements. For many years, editors and publishers have understood the power of graphical production and have devoted considerable resources to carefully crafting high quality, effective images which capture the attention of readers. Pleasant to the eye, and simply conceived, an image should significantly help users to rapidly absorb basic information. A well designed graphic will not only convince the user of the quality of information being presented, but will also entice them to investigate the web site in more detail. The success of graphical production will depend on one's ability to follow some basic rules of graphical semiology, and to rely on a

consistent presentation methodology.

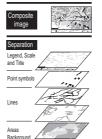

## ◆Dressing the data

Once data are collected and analysed, they are sent to a cartographic designer for further processing and refinement. This step involves transforming the data into a clean and efficient visual representation . Ideally, the figures

should give an immediate message ▼ to the users, with no more than two or three items being presented.

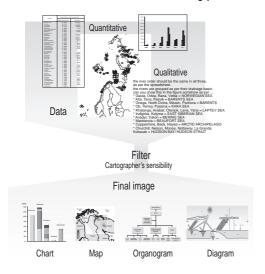

## Implement time saving techniques

**Continuous and efficient updating** of your SoE can be facilitated by the tools of graphical production. To take advantage of this system it is important to consider the

## A multidisciplinary approach

- do not manipulate data represent data as close as possible to reality
  - Science analysis, methodology
  - Technology hardware and special (design) software needed
  - Esthetics
    design, style, elegance,
    balance

## Before you begin, ask yourself...

What is my intention? What do I want to show? Why do I choose these data? What level of detail do I want to reach?

What representation am I going to choose?
What style am I going to create?
How will I draft a figure?
How will I produce a figure?

## Construction of a graph using template layers

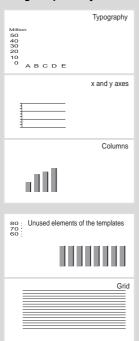

project on a long time scale, so that production routines can be implemented from the beginning.

Create templates and libraries that can easily be assembled and stored on a computer, so that they can later be used for multiple purposes. At the beginning of the production process, time is spent creating the necessary elements to produce graphics (e.g.: base maps used as backgrounds, color scale, symbols, typography, etc). These elements should then be logically stored in libraries and as ◀ templates so they can be easily retrieved for future projects.

Using elements which already exist rather than recreating new components again and again will save time and allow for consistency in visual presentation. Throughout the production process the library will continuously expand, and eventually graphical production will simply consist of assembling various elements into a final figure.

◀ The layer structure of design offered by most drawing software on the market allows user-friendly templates. For example, a template used to create bar graphs should contain at least 5 layers (grid, x and y axes, typography, columns, remaining elements from the template).

The file structure on the hard disk must also be organised in a logical and efficient way, so that it is

easy to find specific files which may otherwise be buried among hundreds or thousands of others.

## Choose the right type of graphic

A persuasive message may be delivered to an audience in a variety of ways by choosing the right type of visual representation. An appropriate mapping, graphing or charting methodology can be used to accomplish this goal. For example, in the cases below ▼, you'll find different solutions for graphic representation of information

- (1) Trends over time: lines;
- (2) Proportions of various features: pies or bar charts:
- (3) Comparisons: bar charts;
- (4) Maps with values: proportional circles or squares;
- (5) Maps showing percentages: shaded areas.

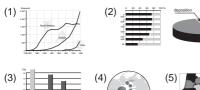

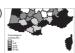

### Final step...

- Review, quality check Spelling Conformity between raw data and a final figure Consistency between legend and image
- Deliver the figures on the web Save files as jpeg, gif, or downloadable high resolution format (i.e. postscript)

#### Recommended software

- Mapping and graphing
  Freehand™ (Macromedia)
  Illustrator™ (Adobe)
  Corel draw™ (Corel)
  - Desktop publishing X-press™ (Quark) Pagemaker™ (Adobe)
- Image processing
  Photoshop™ (Adobe)
  Paintshop Pro™ (Jasc)
  Photopaint™ (Corel)

### Examples: Simplify information, reduce the number of categories

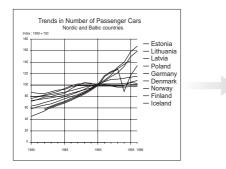

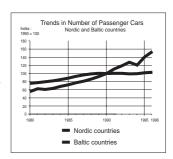

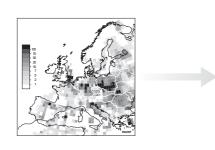

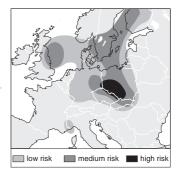

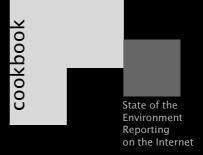

your kitchen

introduction

shopping and cooking

data and contents

sauces and dressings

carto-graphics

serving the meal

- going on-line
- Learning about the medium
- Visualising the site
- Building the site
- Promoting the site

dessert

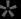

appendices

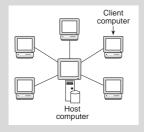

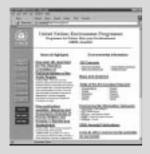

#### **Browsers**

Microsoft Explorer Netscape Navigator

### Learning about the medium

◀ The Internet is a globally distributed client/server network of computers. Any one of these computers can communicate with any other. Information stored on a server computer (machines containing web sites) may be accessed by client computers.

The World Wide Web is a seamless world in which all information, from any source (client / server), can be accessed in a consistent and simple way. It uses a concept called hypertext to link documents together.

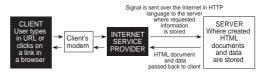

Hypertext Mark-up Language (HTML) is the language of web files. The basis for HTML is plain text files, since these can be read on all computer platforms. In HTML, the text contains tags - commands enclosed in angled brackets < > which tell the browser how to display the document, e.g. <center>

◀ A Web Browser is a software used to interpret and display HTML files. A browser can search networks and retrieve and display copies of files in an easy-to-read format. A browser will let you "travel" on the Internet.

## Visualising the site

The success of your Web site as an **organisation of information** ▶ will largely be determined by how well your actual organisation system matches your users' expectations. A logical site organisation allows users to make successful predictions about where to find things. Use consistent methods of grouping, ordering, labelling, and graphical arrangement of information.

**User-centred design:** the goal is to be consistent and predictable, so that your users will feel comfortable exploring your site, and confident that they know how to find what they are looking for. The graphic identity of a series of pages in your Web site provides visual clues to the continuity of information.

Build **clear navigation** aids ▼: simple, consistent icons, graphic identity schemes, and graphic or text-based overview and summary screen can give the users confidence that they can find what they are looking for.

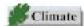

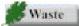

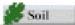

#### File structure

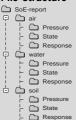

### Create easy navigation

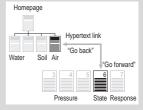

### Create organic design

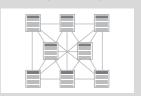

### A basic HTML template

<html>

<head>

<title>page name</title>

</head>

<body>

The main contents of your page go between these two 'body' tags.

</body>

</html>

Your main home page file MUST be titled index.htm, because this is the name all web servers are set up to identify as a home page.

For proper display on small screens, adjust your pages to a screen resolution of 640 pixels

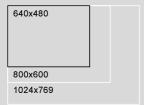

## **Building the site**

◀ A web page consists of an HTML file, plus any image (picture) files used on the page. The HTML file (a normal text file) contains all the text to display, and also acts as the "glue" to hold the text and images together in the right places, and display them in the right style. Complete web training will involve learning how to code a web page using HTML tags, and how to use a web graphics program to create images.

You do not need any special **software** to create an HTML page. You can write HTML in any program that can create a plain text file, e.g. Notepad™ or Simple-Text™. There are also special software (web editors) available to help simplify web page development: WebEdit™, HotDog™, FrontPage™.

HTML is just a series of tags that are integrated into a text document. They are a lot like cooking instructions - telling a browser what to do, and what spices to use. HTML tags are usually English words (such as "center") or abbreviations (such as "p" for paragraph), but they are distinguished from regular text because they are placed in small angle brackets. So the paragraph tag is , and the center tag is <center>. Every time you use a tag - like <center> - you must also close it off with another tag - in this case, </center>.

You can create complex tables of information and

arrange elements of your page in general by using the tag ▶. You can create a user feedback mechanism using the <form> tag, and you can split your page into multiple linked pages displayed on the screen at the same time by using frames.

Use **graphics** programs to include button style navigation tools, maps, graphics and photos. The easiest and most popular programs are Paintshop Pro™ and Adobe Photoshop™. Clickable maps (imagemaps) are created using a program called MapEdit™ which draws coordinates on any part of an image and links it to another page or website.

Add a **search** engine to your web site for free text search (this will work similarly to a word index in a book).

Since some people still do not have a good access to the Internet, make an off-line version of the most essential part of your site on a CD-ROM. You may then need to change some of the tags, links and routines .

### Promote the site

Once your site is complete, promote it by **registering** it with as many search engines **>** as possible. You can also improve your location on a search engine by using <meta> tags. These allow you to insert relevant keywords and a description to your page.

### Using the tag

<TABLE>

<TD>cell 1</TD>

<TD>cell 1</TD>
<TD>cell 2</TD>
</TR>

<TR>

<TD>cell 3</TD>

<TD>cell 4</TD>

</TABLE>

### Making it work on a CD-ROM

Use relative links to local files or images (map.gif, not http://www.soe/map.gif)

cell 1 cell 2

cell 3 cell 4

- CGI-scripts will not work on a CD-ROM
- Never refer to "http" (not used off-line)
- Always use "8.3" file naming convention (thisfile.htm, not this file.html)
- Use only client-side image map

### Search engines on the Web

Yahoo: <u>www.yahoo.com</u> Excite: <u>www.excite.com</u> HotBot: <u>www.hotbot.com</u>

Note: Check the GRID-A homepage for an in-depth description of HTML

### Possible organisation of an SoE Web site

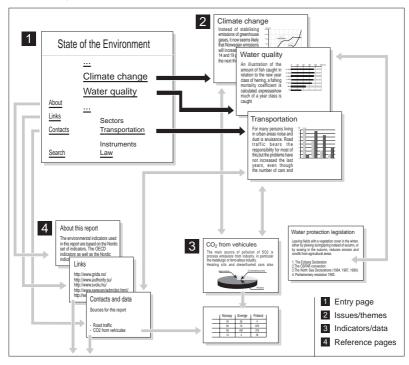

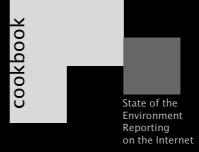

your kitchen

() introduction

shopping and cooking

data and contents

sauces and dressings

carto-graphics

serving the meal

**3** going on-line

dessert

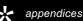

- Evaluation and feedback
- Links to SoEs on-line
- References and abbreviations

# SoE project evaluation techniques

(after UNEP/DEIA 1996)

- sale / usage statistics
- media coverage
- feedback from users
- feedback from partners
- commissioned reviews, interviews
- costs and implementation analysis

### Web usage statistics

- hits per period
- hits from outside
- hits excluding search engines
- number and size of downloaded files
- accesses by country / domain
- frequently requested pages
- recurrent visits
- external links to your site

## Tools for web use monitoring

Web Trends: <a href="https://www.webtrends.com">www.webtrends.com</a>
Net Tracker: <a href="https://www.sare.com">www.sare.com</a>

### **Evaluation and feedback**

■ The evaluation stage is often forgotten after an SoE project is completed. However, information received through a systematic evaluation and feedback will save resources in the future when the report will be updated, and will improve its quality. In addition, the possibility to provide feedback and to influence the process will increase the sense of ownership of the SoE within the community.

Beside a direct evaluation, analysis of ◀ web site usage statistics provides useful information on who reads the report, how it is being read, and it can also highlight possible programming errors. There are special techniques for monitoring the use of a web site, described in web development and site maintenance tutorials

One way to encourage users to express their opinions is to prepare an electronic feedback form which can be filled out and sent immediately over the Internet .

### What a feedback form may look like

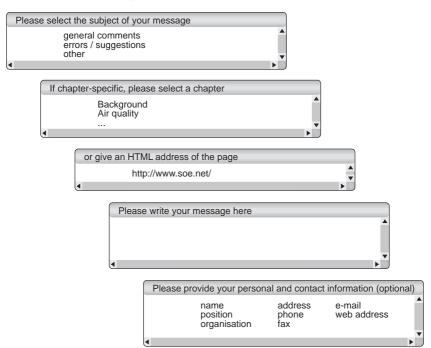

#### Links to selected SoEs on-line

Reports on this CD-ROM are in italic.

#### National and sub-national

Australia kaos.erin.gov.au/environment/epcg/soe.html

Capital Territory www.act.gov.au/environ/actser95.html

Fairfield City www.fairfieldcity.nsw.gov.au/council/environ/19951996/19951996.htm

Hurstville City www.slnsw.gov.au/plb/libs/hurstville/report/9596/96env.htm Lake Macquarie City www.infohunt.nsw.gov.au/lakemac/environ/soe/SOE97.htm

Lake Macquarie City www.infohunt.nsw.gov.au/lak North-South Wales www.epa.nsw.gov.au/soe/97

Penrith City www.penrithcity.nsw.gov.au/Lib/LocalSuburbs/soe.htm

Western Australia www.environ.wa.gov.au/current/soe/soe.html Woollahra Municipality www.slnsw.gov.au/plb/libs/woollahra

Austria www.ubavie.gv.at/info/situatio.htm

Vienna City www.magwien.gv.at/ma22/top/umwelt.html

Canada www1.sid.ncr.doe.ca/~soer

British Columbia www.env.gov.bc.ca

Manitoba www.gov.mb.ca/environ/pages/soerepts.html

Vancouver City www.city.vancouver.bc.ca/commsvcs/enviro/summary.html

Saskatchewan www.gov.sk.ca/serm/WWW/ECOREGON/SOEREPRT/INTRO.HTM

Yukon www.taiga.net/yukonsoe

Czech Republic www.env.cz
Prague City www.monet.cz

Denmark www.mem.dk/publikationer/, http://www.dmu.dk

Estonia www.envir.ee/ehp

Finland www.vyh.fi/fei/enviprob/enviprob.htm
France www.ifen.fr/pages/2indic.htm
FYROM www.mupce.unet.com.mk

Georgia www.parliament.ge/SOEGEO/hp\_soege.htm

Germany www.umweltbundesamt.de/uba-info-daten-e/index.htm

Hungary www.gridbp.meh.hu/angol98/index.htm
Ireland www.compass.ie/epa/ireport/sbe-report.html
Italy www.mclink.it/com/econet/databank/hank1.htm

Japan www.eic.or.jp/eanet/index-e.html
Latvia www.vkmc.vdc.lv/soe96
Lithuania www.ktl.mii.lt/aa/index.html

Malavsia 161.142.128.10/doe/ear94/html/content.html

Netherlands www.milieubalans.rivm.nl/, http://neon.vb.cbs.nl/sec\_lmi\_e/statistix.htm

New Zealand www.mfe.govt.nz/soe.htm

www.grida.no/prog/norway/soeno97, www.ssb.no/www-open/statistikk etter emne/01natur Norway

Poland www.mos.gov.pl/soe/index.htm

People's Republic of China nepa.unep.net

www.fcas.rssi.ru/ena/mepnr/index.htm Russia

Leningrad Oblast www.dux.ru/lcp/LE HOMT.HTM

Moscow City www.md.mos.ru/unep

Slovak Republic sun.sazp.sk/metainfo/spraya/index.html

Slovenia www.sigov.si/mop, www.kud-fp.si/retina/okolje/porocilo/index.html Sweden smn.environ.se/smnproj/miljonat/english/katalog, www.environ.se/sweionet

Switzerland www.admin.ch/bfs/stat\_ch/ber02/eber02.htm Ukraine www.freenet.kiev.ua/ciesin/envinfo/index.htm www.detr.gov.uk

HK

**Brent Borough** www.brent.gov.uk/brent/brent/la21/statenv/repintro.htm

England-Wales www.environment-agency.gov.uk

Linkolnshire www.personal.u-net.com/~lincscc/soerhome.htm

Scotland www.sepa.org.uk/stateenv/soeindex.htm

LISA www.epa.gov/indicator

states www.fsu.edu/~cpm/seaip/otheraov.html

SoEs or selected chapters for Azerbaijan, Armenia, Bosnia and Herzegovina, Bulgaria, the Kyrgyz Republic, the Republic of Moldova and and other CEE/NIS countries are also accessible through www.grida.no/soe.

#### UNFP/GRID-Arendal

### Regional and international

www.grida.no/amap/summary.htm

Arctic www hef ly **Baltic** www.eea.eu.int

Europe/EU www.ciat.cgiar.org/indicators/project.html

Latin America www.ssb.no/www-open/ukens statistikk/utg/9720/4.html

**Nordic** www.grida.no/geo1 Global

Note: These links were verified on the date of publication. If a page is not accessible, you may try to access the organisation's home page by taking a part of the full link from its beginning to the first slash "f".

### Selected references

#### Data and contents

- OECD 1994. Environmental Indicators. OECD Core Set. Paris
- EEA 1998. EU State of the Environment Report 1998. Guidelines for Data Collection and Processing. ITE, NERI. Copenhagen
- UNCSD 1996. Indicators of Sustainable Development Framework and Methodologies. New York, NY
- UNEP/CEU 1997. Denisov, N., Mnatsakanian, R., and A. Semichaevsky. Environmental Reporting in Central and Eastern Europe: A Review of Selected Publications and Frameworks. Arendal - Budapest
- UNEP/DEIA 1996. Rump, P. State of the Environment Reporting: Source Book of Methods and Approaches. UNEP, RIVM, Environment Canada. Nairobi

### **Carto-graphics**

- Bertin, J. 1983. Semiology of Graphics: Diagrams, Networks, Maps. Madison: University of Wisconsin Press.
- Tufte, E.R. 1997. The Visual Display of Quantitative Information. Cheshire, CT: Graphic Press
- Tufte, E.R. 1990. Envisioning Information. Cheshire, CT: Graphics Press

### Going on-line

- Apple Computer, Inc. 1992. Macintosh Human Interface Guidelines. Reading, MA: Addison-Wesley
- December, J. and N. Randall. 1994. The World Wide Web Unleashed. Indianapolis, IN: SAMS Publ.
- Lemay, L. 1995. Teach Yourself Web Publishing with HTML in a Week. Indianapolis, IN: SAMS Publ.
- Lynch and Horton. 1997. Yale C/AIM Web Style Guide. Yale University
- Marcus, A. 1992. Graphic Design for Electronic Documents and User Interfaces. New York: ACM Press, Addison-Wesley

### **Abbreviations**

CD-ROM Compact Disk Read-Only Memory

CGI Common Gateway Interface Central European University CEU

Driving forces - Pressures - State - Impact - Response (indicator framework) DPSIR

DEIA (UNEP's) Division of Environmental Information and Assessment

EEA European Environment Agency

ESCAP (UN) Economic and Social Commission for Asia and the Pacific

EU European Union

GDP Gross Domestic Product

Geographic Information System GIS Gross National Product GNP

GRID (UNEP's) Global Resource Information Database GEO (UNEP's) Global Environmental Outlook (report)

HTML Hypertext Mark-up Language HTTP Hypertext Transfer Protocol NGO Non-Governmental Organisation

OECD Organisation for Economic Co-operation and Development

PHARE EU's economic assistance programme for Central and Eastern Europe PSR Pressure - State - Response (indicator framework, see also DPSIR)

SoE State of the Environment (report)

United Nations Commission for Sustainable Development UNCSD

UNEP United Nations Environment Programme

www World-Wide Web